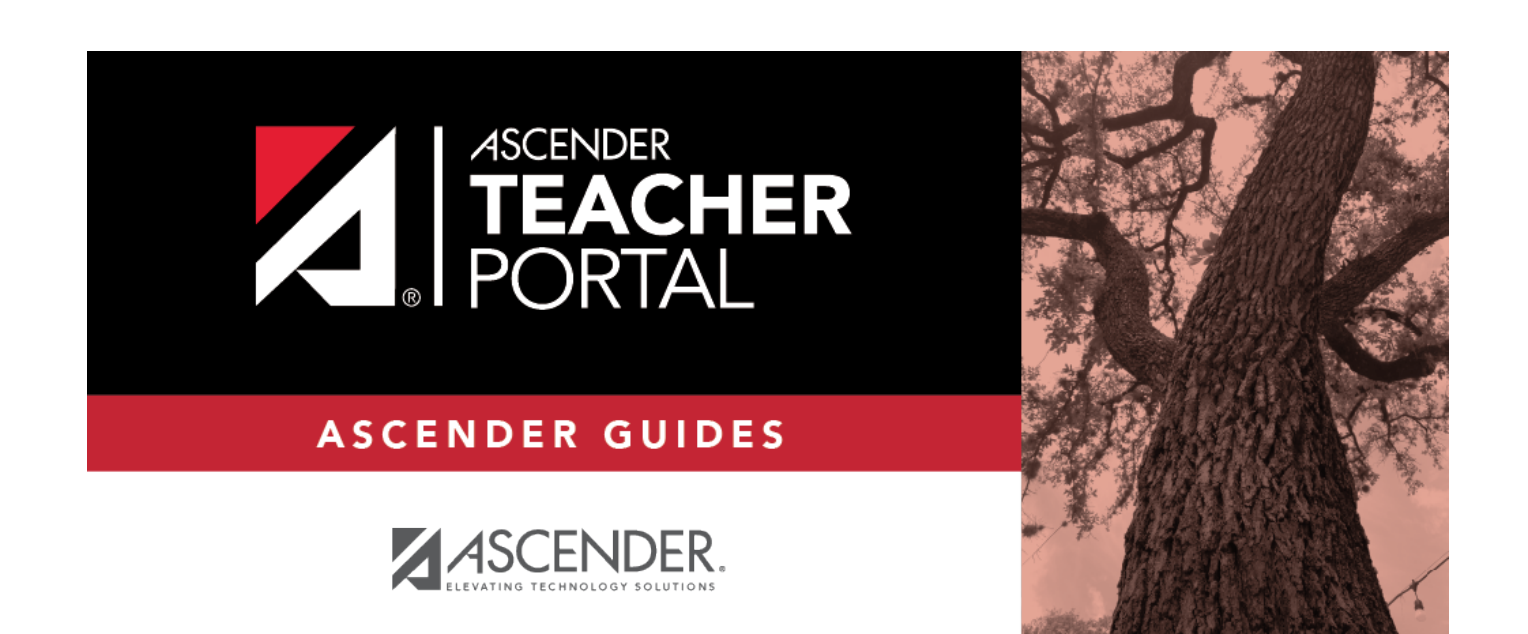

# <span id="page-0-0"></span>**Login Page**

i

### **Table of Contents**

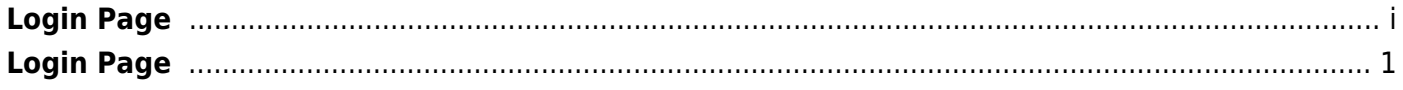

## <span id="page-4-0"></span>**Login Page**

To access TeacherPortal, you must log on. If you are a new user and do not have a user name, you must create a user name.

Returning teachers must re-register each year before logging on, as all TeacherPortal nonadministrative user accounts are deleted at the end of each school year. Administrative user accounts are retained.

**WARNING:** If you have three unsuccessful attempts to log on (invalid user name/password combinations), the system locks out your account. If your account is locked out, please contact your campus administrator to have your account reset.

If the district has disabled TeacherPortal, the message "TeacherPortal is Unavailable" is displayed.

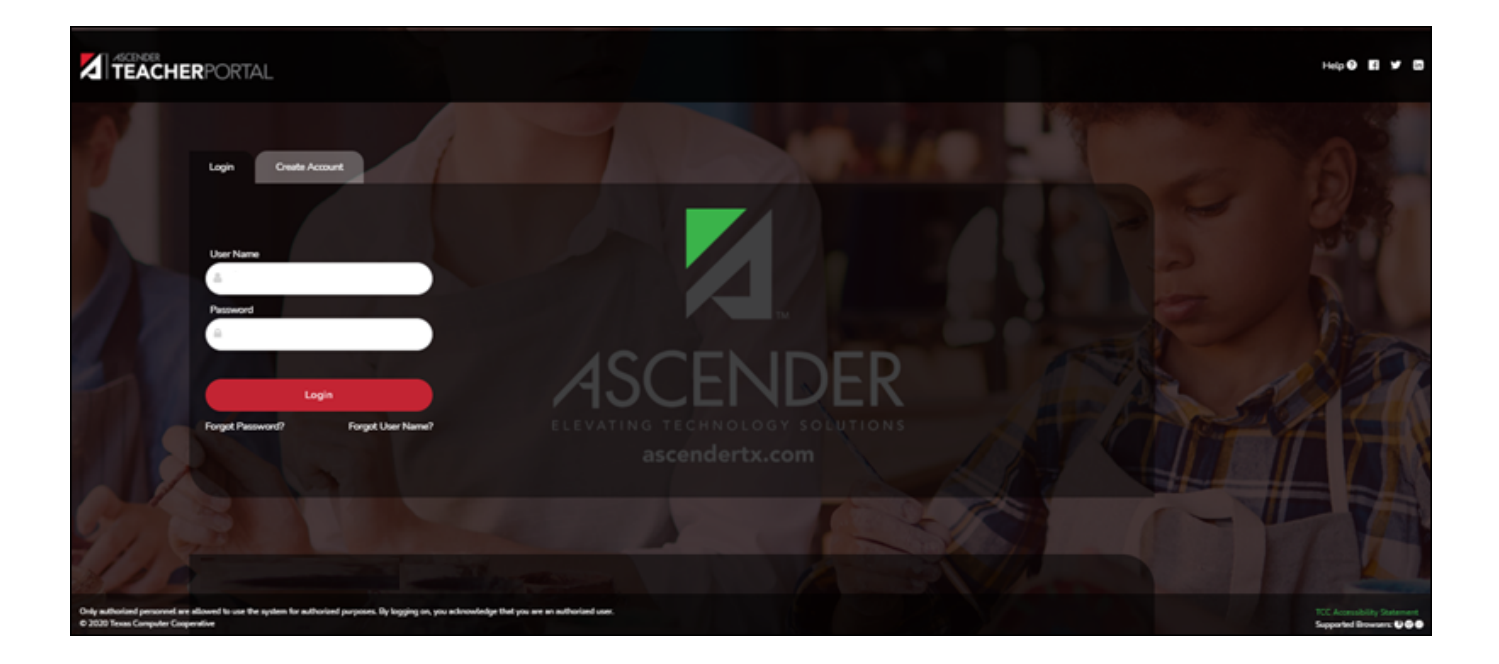

#### **Log in:**

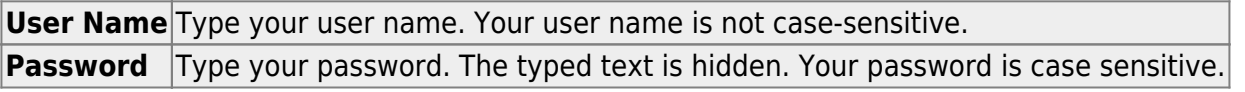

#### ❏ Click **Login**.

The Announcements page is displayed.

For security purposes, your password will expire periodically. If your password is expired, you are redirected to the [Password Expired](https://help.ascendertx.com/teacherportal/doku.php/changepasswordtocontinue) page before the Announcements page is displayed. Follow the instructions provided in the online Help for the Password Expired page.

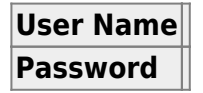

❏ Click **Login**.

The Announcements page is displayed.

For security purposes, your password will expire periodically. If your password is expired, you are redirected to the [Password Expired](https://help.ascendertx.com/teacherportal/doku.php/changepasswordtocontinue) page before the Announcements page is displayed. Follow the instructions provided in the online Help for the Password Expired page.

#### **Register as a new user:**

❏ From the Login page, click the link under **Create Account** to go to the Create Account page.

❏ Follow the instructions provided in the online Help for the Create Account page.

### **Reset your password:**

If you forgot your password, you can reset it to regain access to TeacherPortal. You can also change your password at any time.

❏ From the Login page, click the link under **Forget your password** to go to the [Reset Password](https://help.ascendertx.com/teacherportal/doku.php/registration/reset_your_account) page.

❏ Follow the instructions provided in online Help for the [Reset Password](https://help.ascendertx.com/teacherportal/doku.php/registration/reset_your_account) page.